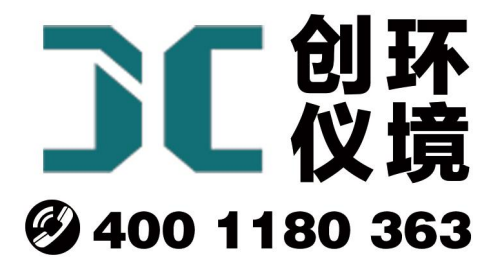

# 产品使用手册

油烟快速检测仪 JCY-130

# 青岛聚创环保集团有限公司 青岛创仪环境检测设备有限公司 Qingdao Chuangyi environmental testing equipment Co., Ltd

# 用户须知

非常感谢您选择青岛聚创环保设备有限公司的产品。在使用前,请仔细阅读本手册,本手册涵盖仪器使用 的各项重要信息及数据,用户必须严格遵守其规定,方可保证仪器的正常运行。与此同时,注意和提示信息可 以帮助用户正常使用该仪器,并获得准确的测量结果。

本手册为受过专业培训或具有仪器操作控制相关知识(例如自动化技术)的技术人员提供了正确使用参考。

由于各种原因,本手册不可能对每一产品型号都进行细节性的描述,若用户需要进一步了解相关信息,或 解决本手册涉及尚浅的问题,请与本公司客户服务部联系。

# 安全信息

一、注意静电除尘防护请用去静电接地线导出静电。

二、当烟道烟囱成正压时,会出现有毒有害气体,请注意烟尘防护请穿防护服。

三、当烟道、烟囱成正压时,注意内部高温,请配备耐高温防护用具防止灼烧,配备各项防护措施以保护 人员安全。

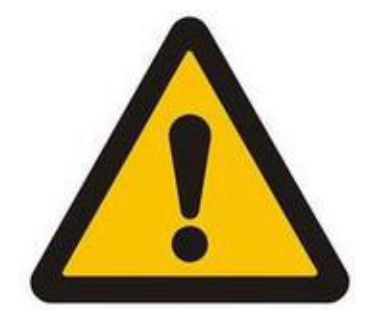

# 执行标准

JJG 680-2007 烟尘采样器检定规程 JJG 518-1998 皮托管检定规程 GB16157-1996《固定污染源排气中颗粒物测定与气态污染物采样方法》 HJ/T48-1999《烟尘采样器技术条件》 GB18483 《饮食业油烟排放标准》

## 质保和维修

具体质保和维修的要求依照订购合同上的相应条款执行。 保质期内且符合保修范围,将提供免费维修服务。超过保修期或在保修期内发生如下故障,均属于保外维修, 不提供免费保修服务,故障包括但不属于: 1)由于使用不当(进水、腐蚀、失火、强电串入等); 2)不可抗力(地震、雷击、洪水的等)造成的损坏; 3)未经允许,产品内部擅自改动;

4)未按用户手册及培训规定使用,引起产品损坏的。

# 一、产品概述

JCY-130 便携式油烟快速检测仪适用于固定污染源中的油烟(烟尘)平行等速跟踪采样和油烟浓度测量, 以及烟气温度、动压、全压(静压)等油烟参数和环境大气压、环境温度环境参数的测量,用以评价有组织排 放的油烟(尘)的浓度。

JCY-130 便携式油烟快速检测仪包括主机和组合采样管(含皮托管/烟温传感器/油烟传感器)。一体化结构

# 二、主要特点

现场操作简单,5~10 分钟可出数据。

根据皮托管测量流速,排量、标干排量。

可以测量烟温、静压、动压。

触摸屏,界面直观,操作简单

传感器 低功耗;寿命长;灵敏度高。

内置 12V 锂电池

配蓝牙打印机。

#### 原理 いっこうしょう しゅうしょう しんしょう

检测原理半导体式,根据传感器阻值的变化来判断被测气体的浓度,测试电阻通过外接负载的变化来反应传感 器电阻的变化

被采样气体经过烟枪油烟传感器,由电路转换成电信号,经电路放大,软件编程

自动显示油烟浓度。

# 三、技术指标

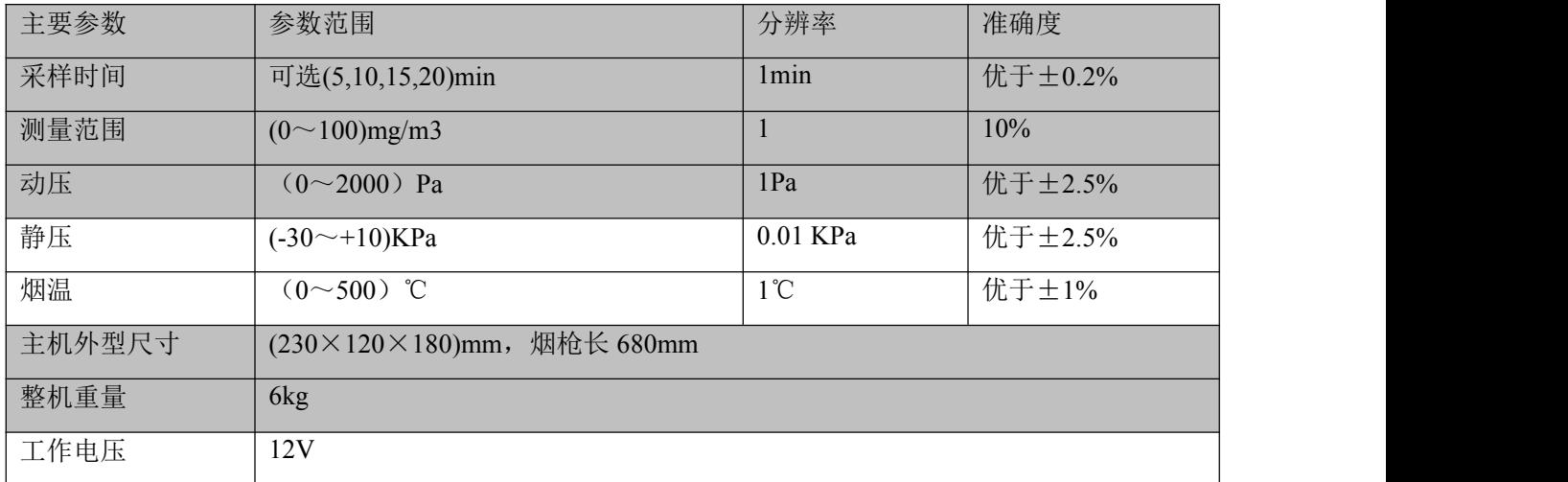

四、整机结构

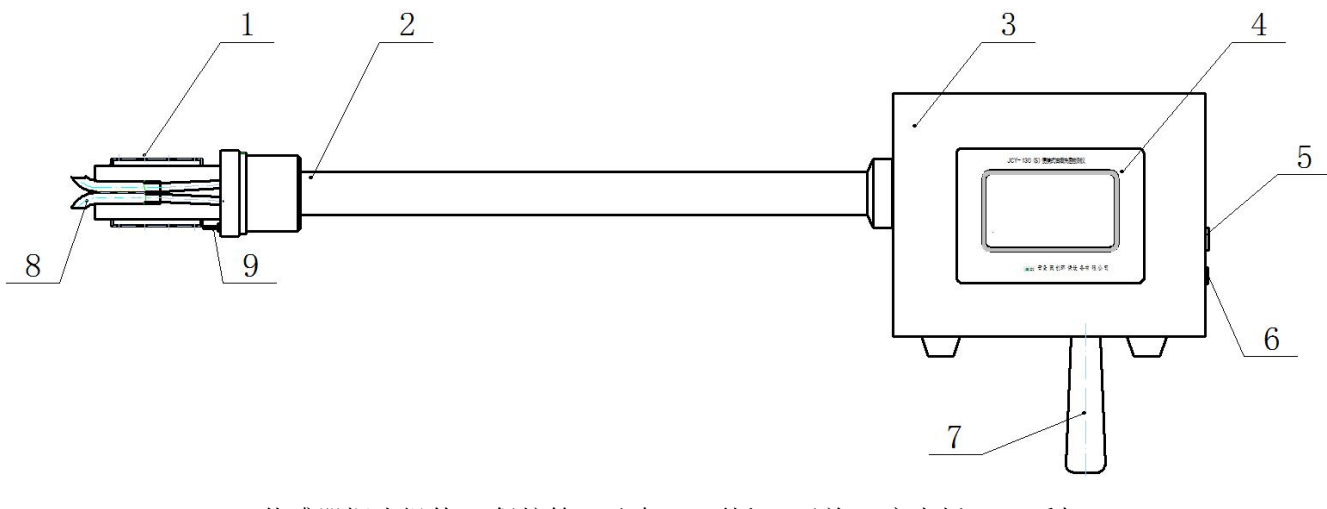

传感器探头组件 2.保护管 3.主机 4.面板 5.开关 6.充电插口 7.手把 8.皮托管 9.温度传感器

# 五、使用方法

1.在使用前先打开主机,看看电量是不是 100%,如果电量不足,应先充电,将 12V 充电器与主机连接后 插在电源插座上,电量充满后,自动断电。 采样前,先开机预热 15 分钟后。

# 六.采样枪操作说明

#### **1.**主界面

开机后,出现主界面,先预热 15 分钟。

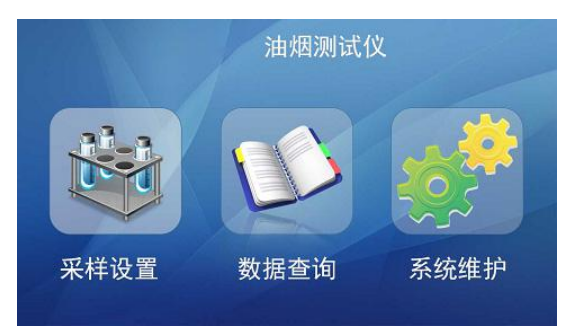

按"采样设置"上面的图标,出现"采样设置"界面,如下图所示。

#### **2.** 采样设置

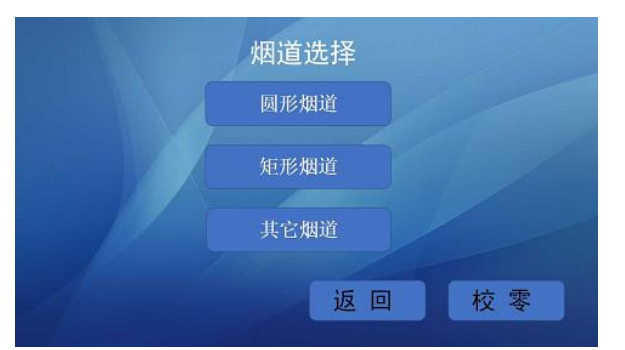

先按校零按钮,然后进行烟道选择,点"圆形烟道"出现

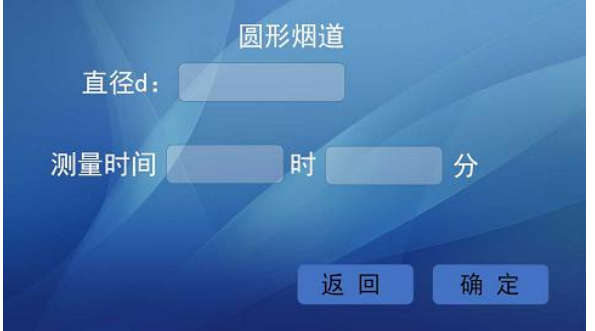

#### **3.**键盘

点中间的方框出现键盘 ,根据需要输入需要的数值。 按"确认"按钮。

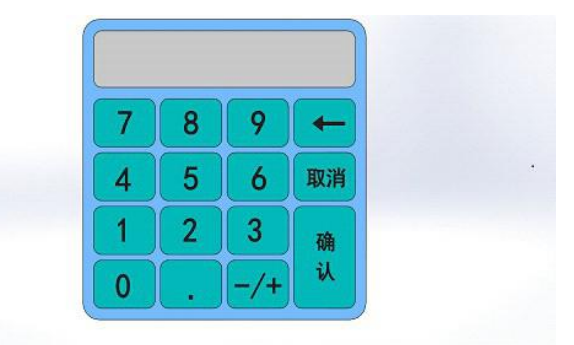

输入完成后,按"确定"按钮点"矩形烟道"出现如下界面

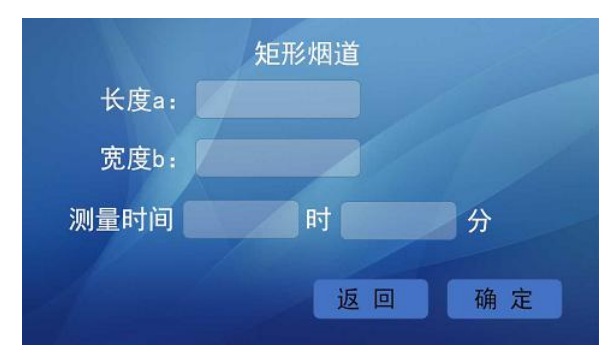

操作方式同上点"其他烟道"出现如下界面

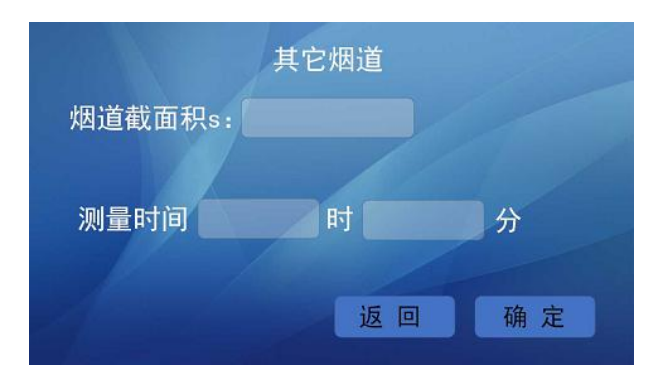

操作同上,设置好烟道和时间后出现采样界面

#### **4.**采样界面

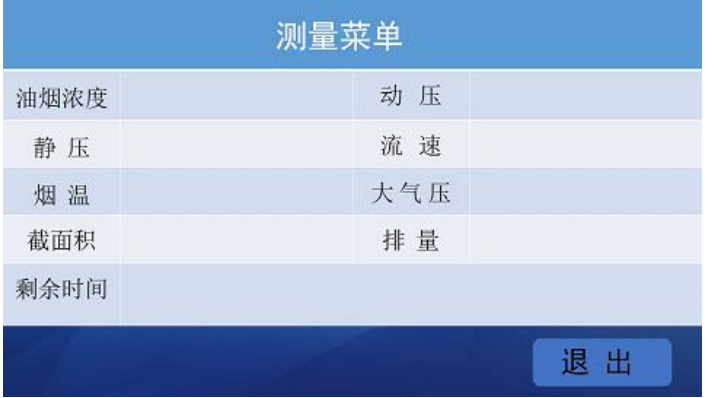

油烟浓度: 单位:mg/m3。

烟 温: 烟道温度,单位:℃。

- 动 压: 烟道动压,单位:Pa。
- 静 压: 烟道静压,单位 KPa

大气压:当前大气压,单位:KPa。

剩余时间:表示采样剩余时间,单位:ms。

在采样界面下,按"退出"键,表示停止当前采样,且不保存本次采样数据,返回主界面。"返回 操作提示"界面,如下图。

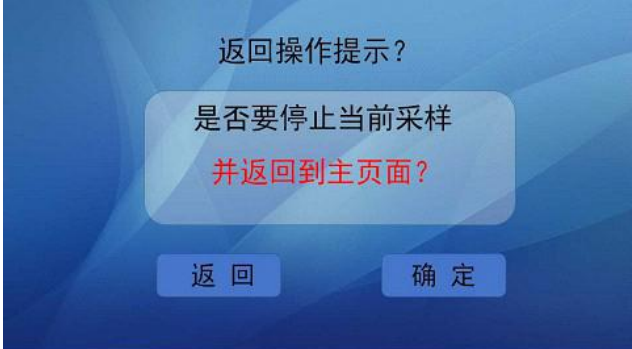

在此界面下, 按"确定"按钮, 返回主界面; 按'返回'按钮, 返回采样界面继续采样。

在采样页面下,按"停止"按钮:表示停止当前采样,并保存当前采样数据,返 回主 界 面 。"停止操作提 示"界面,如下图。

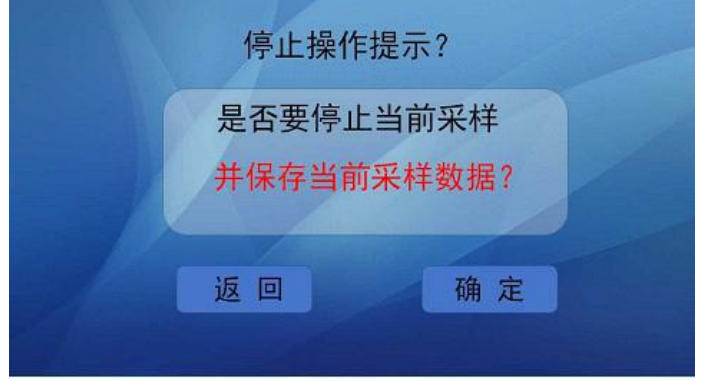

按"确定"按钮,停止当前采样,并保存当前采样数据,返回主界面。按"返回"按钮,返回采样 界面,继续采样。

采样结束 油烟浓度 动压 流速 静压 大气压 烟温 排量 截面积 退出 打印

采样结束弹出"采样结束"界面,如下所示。

按"返回"按钮,返回主界面。

#### **5.**数据查询

在主界面,按数据查询上面的图标,进入数据查询界面,如下图。

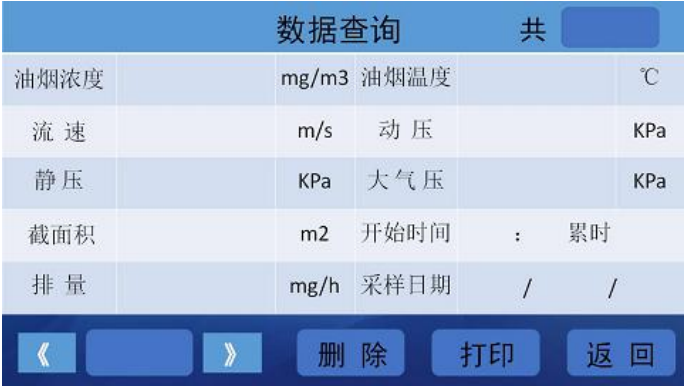

"《"按钮表示上一页, "》"按钮表示下一页, 右上角"共"表示数据总条数, 最多存储 256 条数 据;按"返回"按钮,返回主界面。

#### **6.**删除数据

采样前可以将以前没有用的数据删除,在"数据查询"界面,按"删除"按钮出现如下界面。

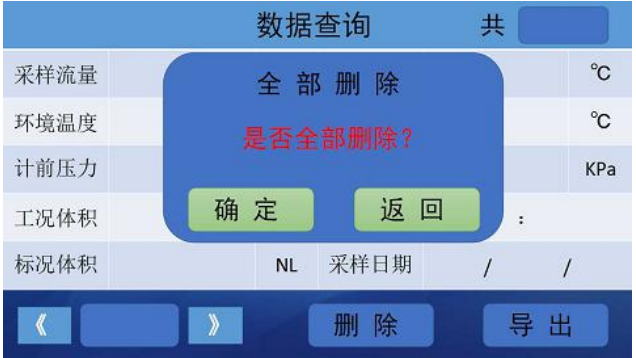

按"确定"按钮,删除全部数据,按"返回"按钮,返回数据查询界面。

#### **7.**系统维护

按主界面的"系统维护"上面的图标,出现如下界面

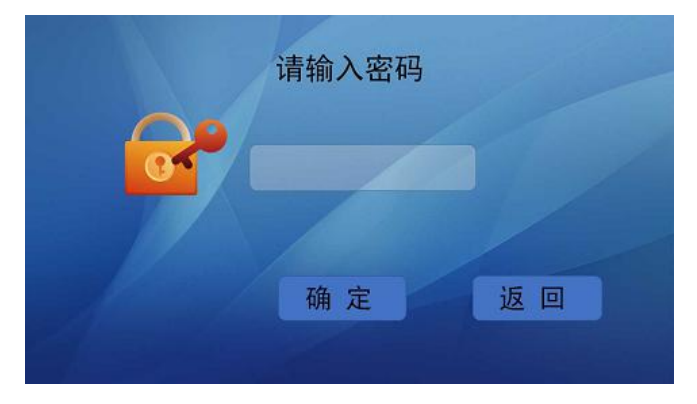

输入密码(**2017**)后,按"确定"按钮,进入"系统维护"界面;密码输入错误时,出现如下界面。

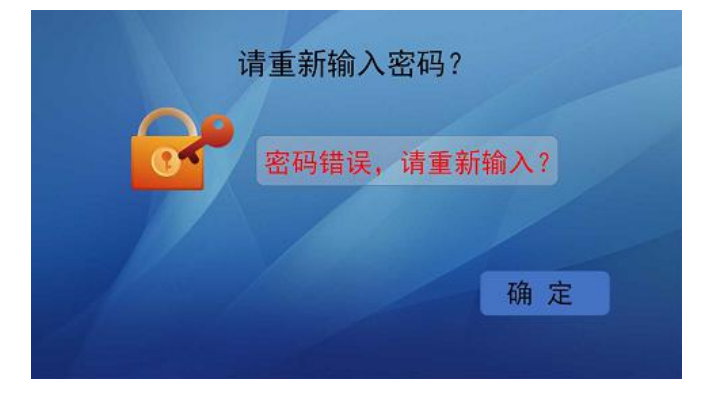

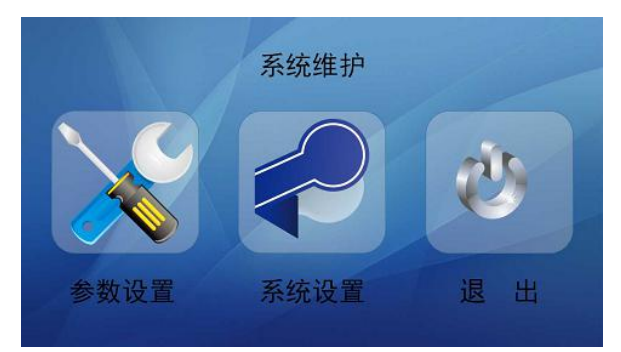

重新输入密码,密码正确后,按"确定"按钮,进入系统维护界面。

点"参数设置"图标,出现如下界面

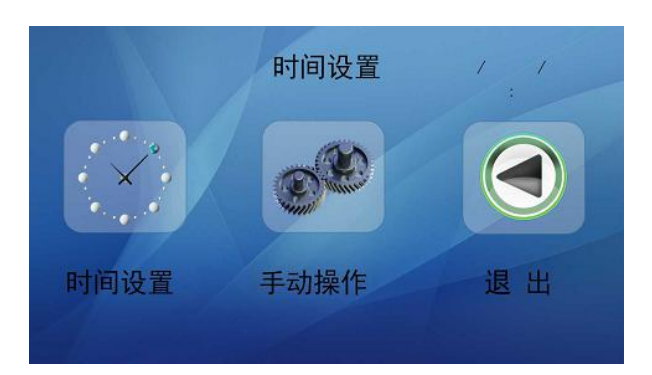

按"时间设置"上面的图标,出现如下界面,可以进行时间设定。

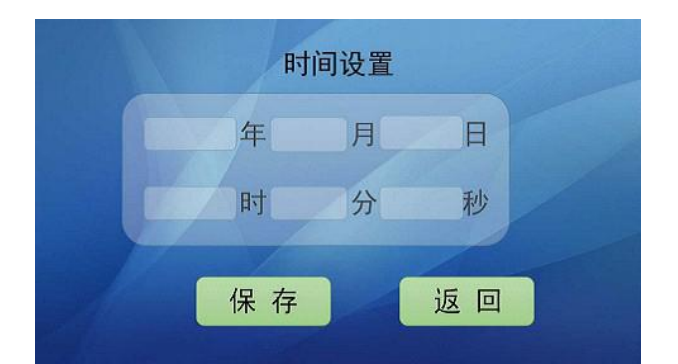

输入日期和时间后,按"保存"按钮,保存时间设置,按"返回"按钮,返回系统设置界面。 按"退出"图标,进入"系统维护"界面。

在"系统维护"界面,按"系统设置"图标出现如下界面

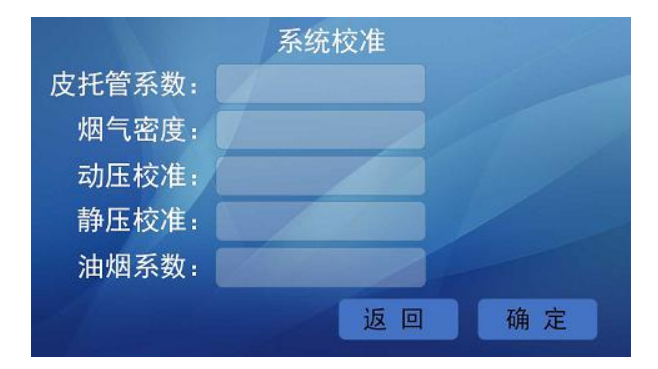

按"确定"按钮(这个系数出厂前已经设置未经允许不要修改)返回"系统维护"界面,按"退出" 按钮回到主界面。

# 注意事项

# 主机是用锂电池,需要定期充电。

| 序号             | 名称    | 单位 | 数量 | 备注        |
|----------------|-------|----|----|-----------|
|                | 主机    | 台  |    | 采样枪 0.6 米 |
| $\overline{2}$ | 仪器包   | 个  |    |           |
| 3              | 充电器   | 个  |    |           |
| $\overline{4}$ | 蓝牙打印机 | 套  |    |           |
| 5              | 合格证   | 份  |    |           |
| 6              | 说明书   | 份  |    |           |
|                | 装箱单   | 份  |    |           |

装箱单